FuxMedia GmbH & Co. KG Bautzner Straße 108 01099 Dresden

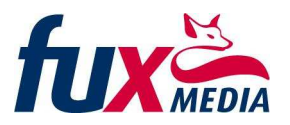

# Statistikvorbereitung

# Vorbereitung und Aktualisierung der Schülerdaten im FuxMedia Programm

### Fehlerüberprüfungsassistenten

Führen Sie bitte vorerst eine Grundprüfung Ihrer Daten durch. Nutzen Sie dazu den Fehlerüberprüfungsassistenten, welchen Sie im FuxMedia-Programm links unter Auswertung bei 'Datenprüfung' finden. Der Assistent hilft Ihnen Eingabefehler zu finden und gezielt zu korrigieren. Im Fehlerüberprüfungsassistenten sind auf der rechten Seite die Schritte für die Vorgehensweise beschrieben. Die Grundlage für eine erfolgreiche Erstellung von Statistiken ist, wenn der Assistent keine Fehler findet.

## Einzelprüfung der Felder

Überprüfen Sie bitte die folgenden Felder in der Schülerverwaltung auf Vollständigkeit und Richtigkeit der Daten. Diese werden für das Schulberichtssystem benötigt und vom Programm in die Schnittstellendatei übertragen:

#### Bereich Einrichtung/Grunddaten

Maske Einrichtungsordner – Adresse:

- Einrichtungsdaten. Schulnummer: zwingend, Eingabefeld "Nummer"
- Einrichtungsdaten.Schulart: zwingend, laut Auswahlliste
- Einrichtungsdaten.ID: zwingend, ID der Schule aus SBS

#### Bereich Klassen/Stundentafel

(Wichtig für die automatische Erzeugung von Unterrichtseinheiten): In der Stundentafel sind bereits Einträge vorhanden. Kontrollieren Sie die entsprechenden Stundentafeln und ändern bzw. ergänzen Sie diese gegebenenfalls.

#### Bereich Klassen/Grunddaten

Maske Klassenordner – Grunddaten:

- Klassendaten.Klasse: zwingend
- Klassendaten.Jahrgangsstufe: zwingend
- Klassendaten.Klassentyp: kann, wenn dann lt. Auswahlliste
- Klassendaten.Stundentafel: empfohlen für Unterrichtseinheiten
- Klassendaten.Schulart: zwingend, wenn bei Schüler LEER

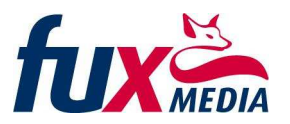

Bereich Schüler/Grunddaten

Maske Schülerordner – Schüler

- Schülerdaten.Name: zwingend
- Schülerdaten.Vorname: zwingend
- Schülerdaten.Geschlecht: "m/w", wenn leer wird "m" gesetzt
- Schülerdaten.Klasse: zwingend
- Schülerdaten.Jahrgangsstufe: zwingend, lt. Auswahlliste
- Schülerdaten.Geburtsdatum: zwingend
- Schülerdaten.Staatsangehörigkeit: empfohlen, lt. Auswahlliste, wenn LEER wird "D" übertragen
- Schülerdaten.Gemeindeschlüssel: zwingend, lt. Auswahlliste, wenn leer wird über die PLZ ein Schlüssel ermittelt, für "Nicht-MV-Wohnort" im Internet nachtragen
- Schülerdaten.Wohnort: zwingend
- Schülerdaten.Ortsteil: empfohlen, wenn zutreffend
- Schülerdaten.PLZ: zwingend
- Schülerdaten.Straße: zwingend

Maske Schülerordner - Migranten-, Gast- und Internatsschüler

- Schülerdaten.Mirgrantenstatus: kann, lt. Auswahlliste
- Schülerdaten.Verkehrssprache: lt. Auswahlliste, wenn überwiegend nicht deutsch
- Schülerdaten.Zuzug: kann, Jahr (JJJJ) des Zuzugs nach Deutschland

Maske Schülerordner - Aufnahme, Schulabschluss

- Schülerdaten.Einschulungsart: lt. Auswahlliste, wenn LEER wird "fristgemäß" übertragen
- Schülerdaten.Einschulungsdatum: zwingend, Jahr ist entscheidend (z.B. 01.08.1999)
- Schülerdaten.Schulabschluss: zwingend, lt. Auswahlliste wenn erworben, sonst leer
- Schülerdaten.Abgangsdatum: zwingend, wenn Abschluss oder Abgang

Masken Schülerordner - Fächerwahl, Schülerordner – Fächerwahl2

- Schülerdaten.Schullaufbahnempfehlung: zwingend, wenn zutreffend, lt. Awl.
- Schülerdaten.LRS: zwingend, wenn zutreffend (Lese- und Rechtsschreibschwäche)
- Schülerdaten.Dyskalkulie: zwingend, wenn zutreffend (Matheschwäche)
- Schülerdaten.Ganztag: zwingend, wenn zutreffend, lt. Auswahlliste (bei ganzt. Angebot)
- Schülerdaten.Fremdsprache1..3: zwingend, lt. Auswahlliste
- Schülerdaten.Fremdsprache\_von1..3: kann, lt. Auswahlliste
- Schülerdaten.Fremdsprache bis1..3: kann, lt. Auswahlliste
- Schülerdaten.Fremdsprache\_Art1..3: zwingend, lt. Auswahlliste, wenn 1.Fremdsprache =>  $\mu$ Pflichtfach"

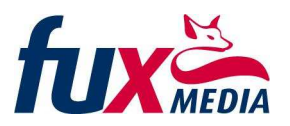

Masken Schülerordner - Versetzung, Schülerordner – Förderung

- Schülerdaten.Wiederholer: zwingend, wenn zutreffend, Eintragung nach Schlüssel [Jahrgang mit Art] z. B. "051" für Pflichtwiederholung des Jahrgang 05, oder "052" für freiwillige Wiederholung
- Schülerdaten.Förderbedarf: kann, lt. Auswahlliste
- Schülerdaten.Förderung\_erfolgt: kann, lt. Auswahlliste

Maske Schülerordner – Statistik

- Schülerdaten.Schulart Vorjahr: kann, lt. Auswahlliste, wenn LEER wird Schulart der Schule übertragen (bei 5. Klasse "GS")
- Schülerdaten.Jahrgang Vorjahr: kann, lt. Auswahlliste, wenn abweichend vom Standard z.B. Wiederholer, Zuzug aus and. BL / Land etc. wenn LEER wird Jahrgang des Vorjahres übertragen
- Schülerdaten.Schulartwechsel nach Probehalbjahr: kann, lt. Auswahlliste
- Schülerdaten.aktuelle Schulart: zwingend, wenn der Schüler z.B. eine kombinierte Klasse besucht und die Schulart somit nicht eindeutig aus den Klassendaten bestimmt werden kann oder die Schulart in den Klassendaten LEER (Information für die Schülerstatistik: wenn beim Schüler keine Schulart eingetragen wurde, wird die von den Klassendaten genommen, falls diese ebenfalls leer ist, dann wird die der Einrichtungsdaten übernommen)

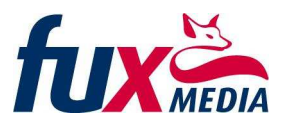

#### Unterrichtseinheiten

## Bereich Klassen/Unterrichtseinheiten

Um die Unterrichtseinheiten zu erfassen gehen Sie unter Klassen/Unterrichtseinheiten. Auf der Mittelkonsole befinden sich die Funktionsschalter für das automatische Erzeugen der Unterrichtseinheiten unter Berücksichtigung der Stundentafel und der Zuordnung zur Klasse. Die jeweiligen Funktionen werden Ihnen über die Maushilfe angezeigt.

- 1. Funktion "Unterrichtseinheiten erzeugen" oder manuell anlegen oder über die Funktion "Import aus Unterrichtsplaner" einlesen
- 2. Funktion "Lehrer zuweisen", Unterstützender Dialog zum Zuordnen der Lehrer zu Unterrichtseinheiten
- 3. Funktion "Unterrichtseinheiten den Schülern zuweisen", Unterstützender Dialog zum Zuweisen der Unterrichtseinheiten zu den Schülern
- 4. Nachbearbeitung bei Gruppen, Kursen etc.

Hinweis: Dem Import aus dem Indiware Unterrichtsplaner muss ein Export der Unterrichtseinheiten aus dem Unterrichtsplaner vorangehen. Die Funktion "Datenübergabe an FuxMedia Schülerverwaltung für SBS-Schnittstelle" finden Sie im Programmbereich Stundenplan, Menü Export. Nach dem Import in das FuxMedia-Programm sollten Sie den Fehlerüberprüfungsassistenten im Bereich "Unterrichtseinheiten" anwenden, um fehlerhaften Fächerbezeichnungen zu umgehen.

Hinweis für Version FuxSchool 2.61 oder höher: Der Import aus dem Indiware Unterrichtsplaner kann auch aus der in Indiware erzeugten XML-Exportdatei erfolgen. Gehen Sie dazu im FuxSchool ins Menü Dateien - Datenabgleich - Import von Indiware XML und folgen Sie dem Assistenten.

Für Fragen, Tipps und Unterstützung stehen wir Ihnen wie gewohnt mit den bekannten Medien zur Verfügung. Informieren Sie sich auch regelmäßig im Internet.

Das Statistikupdate steht Ihnen auf unserer Internetseite www.fuxmedia.de zum Download zur Verfügung. Wir informieren Sie dazu rechtzeitig auf unserer Internet-Startseite.

Mit freundlichen Grüßen Ihr FuxMedia-Service-Team